## Perkuliahan Pemrograman II (Teori / Praktikum)

Minggu 5

# BORLAND DELPHI

# PERCABANGAN DENGAN BANYAK KONDISI

- Dalam kehidupan sehari-hari sangat dimungkinkan pengambilan keputusan berdasarkan kepada lebih dari 1 kondisi. Mungkin 2 kondisi, 3 kondisi atau lebih
- Untuk percabangan yang menggunakan banyak kondisi, haruslah menggunakan operator relasional yaitu or, xor, and
- Contoh Kasus : Sebuah Perusahaan angkutan "Jalan Terus" memiliki ketentuan harga seperti berikut :

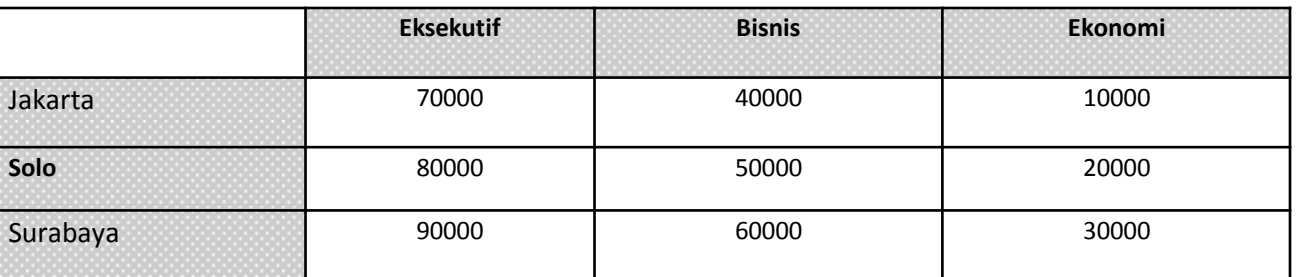

- Karena ada masa promosi maka khusus untuk Surabaya Ekonomi atau Solo Eksekutif terdapat diskon 10%.
- Dari kasus di atas, diketahui bahwa ada beberapa percabangan yang diperlukan, yaitu :
	- Percabangan untuk menentukan harga tiket didasarkan kepada 2 kondisi yaitu Jurusan dan Kelas yang diambil.
	- Percabangan untuk menentukan diskon yang hanya diberikan kepada jurusan dan kelas terhatu.

## PERCABANGAN DENGAN BANYAK KONDISI (Lanjutan)

Penyelesaian untuk kasus di atas adalah :

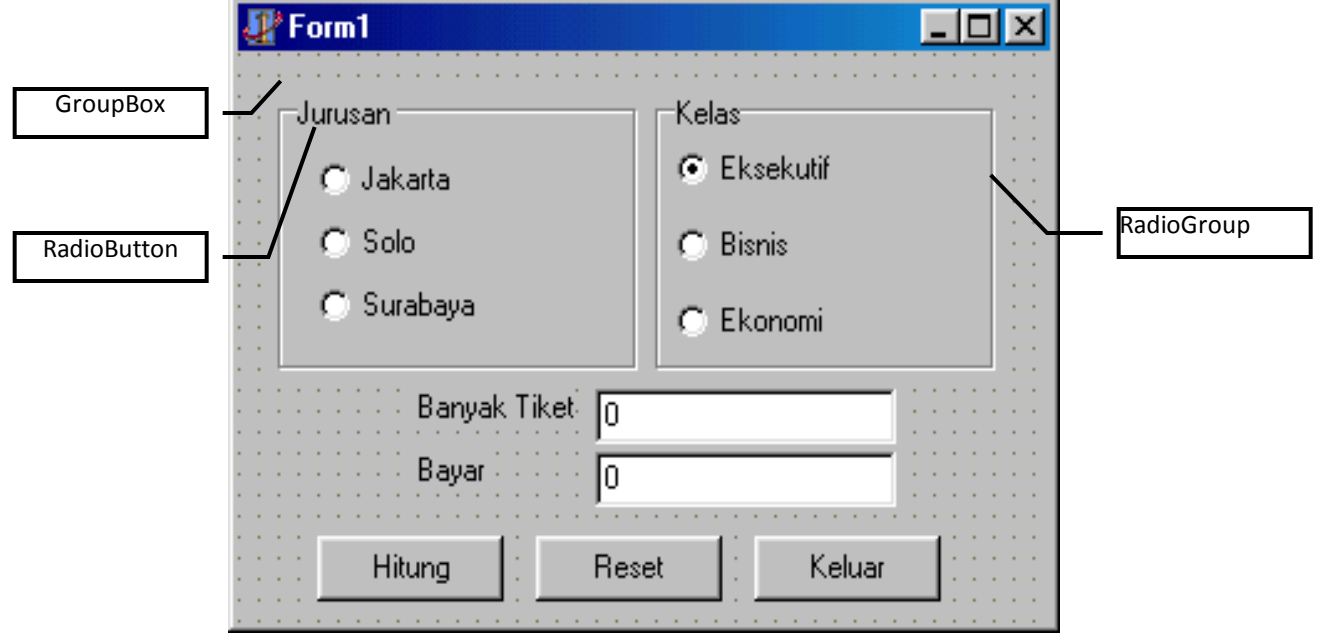

### PERCABANGAN DENGAN BANYAK KONDISI (Lanjutan)

#### Kemudian tombol Hitung diisi dengan script berikut :

```
procedure TForm1.THitungClick(Sender: TObject);
var
   jmltiket:integer;
   total,harga:real;
begin
     jmltiket:=StrToInt(ETiket.text);
     if (RBJakarta.Checked=true)and(RGKelas.ItemIndex=0) then
          harga:=70000
     else
     if (RBJakarta.Checked=true)and(RGKelas.ItemIndex=1)
          harga:=40000
     else
     if (RBJakarta.Checked=true)and(RGKelas.ItemIndex=2) then
          harga:=10000
     else
     if (RBSolo.Checked=true) then
     begin
          if RGKelas.ItemIndex=0 then
               hara: = 80000else
          if RGKelas.ItemIndex=1 then
               harga:=50000
          else
          if RGKelas.ItemIndex=2 then
               harga:=20000;end
     else
                                                                if (RBSurabaya.Checked=true) then
                                                                begin
                                                                     case RGKelas.ItemIndex of
                                                                           0:Harga:=90000;
                                                                           1:Harga:=60000;
                                                                           2:Harga:=30000;
                                                                     end;
                                                                end;
                                                           then total:=harga*jmltiket;
                                                                if ((RBSurabaya.checked=true) and 
                                                           (RGKelas.ItemIndex=2))
                                                                     or 
                                                                    ((RBSolo.Checked=true) and (RGKelas.ItemIndex=0)) 
                                                           then
                                                                     total:=0.9*total;
                                                                ETotal.Text:=CurrToStr(total);
                                                           end;
```
# **VALIDASI DATA DENGAN STATEMENT IF**

- Validasi data adalah suatu proses yang dijalankan agar semua data yang dimasukan sesuai dengan aturan yang berlaku.
- Validasi data sangat penting untuk menjaga jangan sampai komputer menampilkan keluaran/output yang salah dikarenakan proses input yang salah.
- Validasi data pasti melibatkan pernyataan IF, karena akan melibatkan penentuan keputusan apakah data yang dimasukan merupakan data yang benar atau salah.

**The Company of the Company of the Company of The Company of The Company of The Company of The Company of The Company of The Company of The Company of The Company of The Company of The Company of The Company of The Company** 

# **VALIDASI DATA DENGAN STATEMENT IF** (Lanjutan)

- Banyak fungsi-fungsi yang digunakan dalam validasi data, diantaranya :
- 1. TrimLeft, digunakan untuk menghapus spasi yang mengawali (sebelah kiri) suatu string.
- 2. TrimRight, digunakan untuk menghapus spasi yang ada di akhir (sebelah kanan) suatu string.
- 3. Trim, digunakan untuk menghapus spasi yang ada di awal dan diakhir suatu string.
- 4. Copy, digunakan untuk mengambil suatu string dari string lain.
- 5. Length, digunakan untuk memeriksa banyak karakter yang ada pada suatu string.
- 6. Uppercase, digunakan untuk mengkonversi semua karakter yang ada dalam suatu string menjadi huruf kapital.
- 7. Lowercase, digunakan untuk mengkonversi semua karakter yang ada dalam suatu string menjadi huruf kecil.

and the contract of the contract of

## **VALIDASI DATA DENGAN STATEMENT IF** (Lanjutan)

- 8. TryStrToInt, digunakan untuk mengkonversi string menjadi Integer. Fungsi ini akan menghasilkan nilai true jika semua string dapat dikonversi. Jika ada string yang salah maka akan menghasilkan nilai false.
- 9. TryStrToFloat, digunakan untuk mengkonversi string menjadi Float. Fungsi ini akan menghasilkan nilai true jika semua string dapat dikonversi. Jika ada string yang salah maka akan menghasilkan nilai false.
- 10. TryStrToCurr, digunakan untuk mengkonversi string menjadi Currency. Fungsi ini akan menghasilkan nilai true jika semua string dapat dikonversi. Jika ada string yang salah maka akan menghasilkan nilai false.

Contoh kasus :

Sebuah toko mempunyai tabel harga dan diskon seperti berikut :

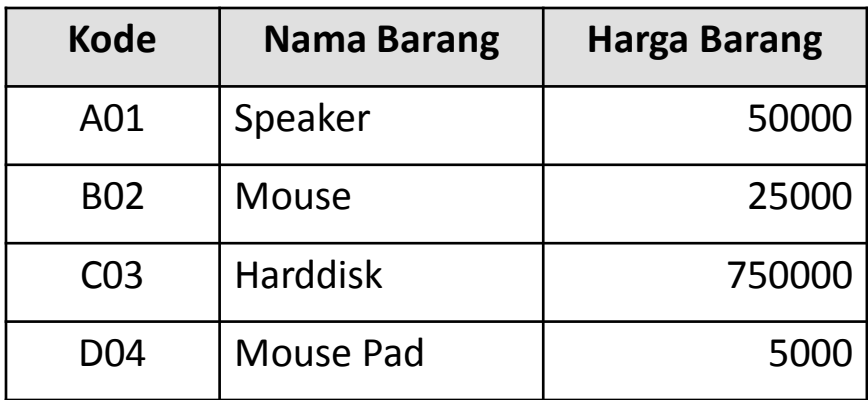

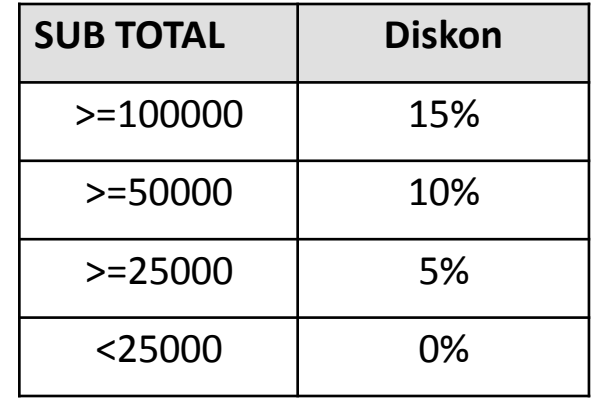

#### Tampilan yang diinginkan adalah :

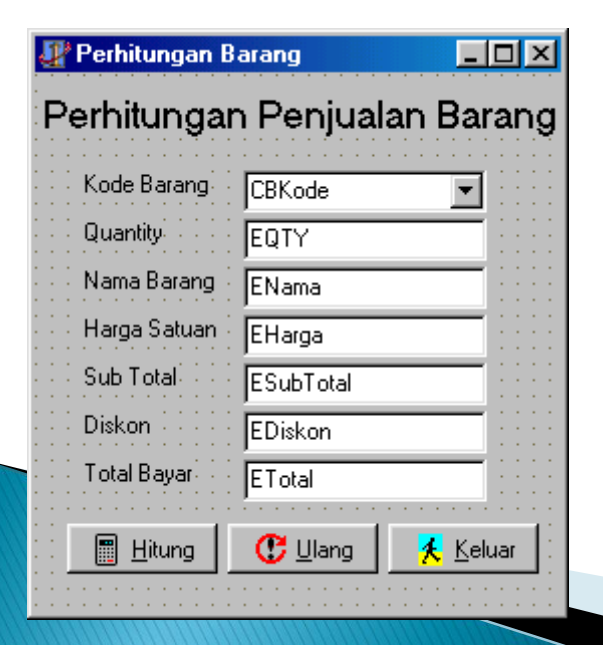

Ketentuan :

- Data yang diinputkan hanya kode barang dan quantity.
- Quantity pembelian tidak boleh lebih dari 10.
- Data yang dimasukan harus divalidasi.

```
procedure TForm1.Tbl HitungClick(Sender: TObject);
var
  kode, nama:string;
  harga, diskon, subtotal, total: currency;
  qty:integer;
begin
    kode:=cbkode.Text;
    kode:=trim(kode);
     // Di baris ini, kode sudah pasti tidak ada spasi di awal dan diakhir
    kode:=uppercase(kode);
     // kode sudah pasti capital (tidak mempunyai huruf kecil)
     kode:=copy(kode,1,3);// Di baris ini, kode pasti 3 huruf atau kurang
     if length(kode)<>3 then
    begin
         showmessage('Kode harus 3 karakter');
         cbkode.SetFocus;
         exit;
     end;
     // Di baris ini, kode sudah pasti tidak ada spasi di awal dan diakhir
     // kode sudah pasti capital (tidak mempunyai huruf kecil)
                     kode pasti 3 huruf tidak mungkin kurang
```

```
if kode='A01' then
begin
     harga:=50000;
     nama:='Speaker';
end
else
if kode='B02' then
begin
     harga:=25000;
     nama:='Mouse';
end
else
if kode='C03' then
begin
     harga:=750000;
     nama:='Hardisk';
end
```

```
else
     if kode='D04' then
     begin
          harga:=5000;
          nama:='Mouse Pad';
     end
     else // Jika kode tidak terdaftar
     begin
          showmessage('Kode tidak dikenal');
          exit;
     end;
```

```
if TryStrToInt(EQty.Text,qty)=false then
begin
     showmessage('Quantity harus angka.');
     exit;
end;
// Di baris ini, Qty pasti bilangan bulat tetapi masih mungkin diatas 10
if (qty<1) or (qty>10) then
begin
     showmessage('Hanya boleh beli 1 s/d 10 saja');
     exit;
end;
// Di baris ini, Qty pasti bilangan bulat dan pasti berisi 1 s/d 10
ENama.text:=nama;
EHarga.text:=CurrToSTr(harga);
Subtotal:= harga * qty;
ESubTotal.Text:=CurrToStr(subtotal);
if subtotal>=100000 then diskon:=0.15 * subtotal else
if subtotal>=50000 then diskon:=0.1 * subtotal else
if subtotal>=25000 then diskon:=0.05 * subtotal else
   diskon:=0;
EDiskon.text:=CurrToStr(diskon);
Total:=Subtotal-Diskon;
ETotal.text:=CurrToStr(Total);
```
end;

#### Latihan :

#### Sebuah agen penjualan tiket bus mempunyai tabel seperti berikut :

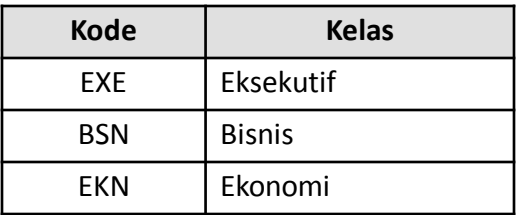

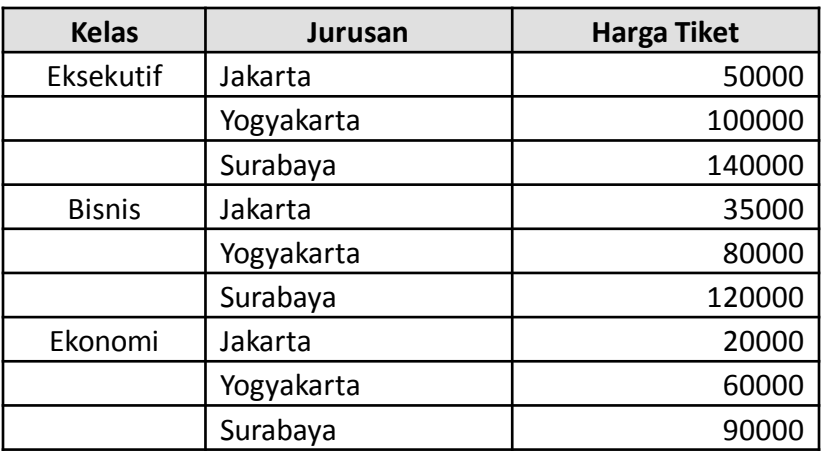

Ketentuan :

- Data yang diinputkan hanya kode tiket , jumlah, dan jurusan.
- Jumlah pembelian tidak boleh lebih dari 5. Data yang dimasukan harus divalidasi (termasuk jika data kosong/tidak ada yang dipilih).

#### Tampilan yang diinginkan adalah :

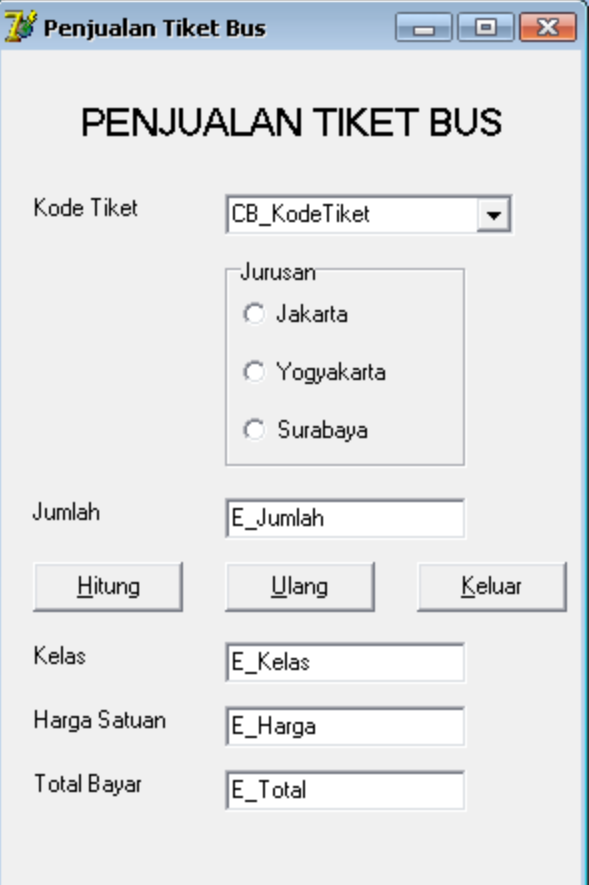